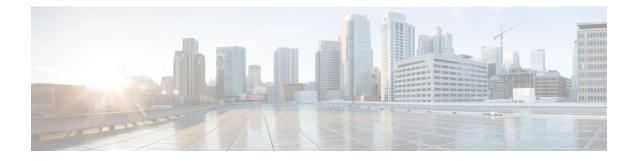

# **Configuring DHCP Snooping**

This chapter contains the following sections:

- Information About DHCP Snooping, on page 1
- Information About the DHCP Relay Agent, on page 6
- Guidelines and Limitations for DHCP Snooping, on page 7
- Default Settings for DHCP Snooping, on page 8
- Configuring DHCP Snooping, on page 8
- Verifying the DHCP Snooping Configuration, on page 19
- Displaying DHCP Bindings, on page 19
- Clearing the DHCP Snooping Binding Database, on page 20
- Configuration Examples for DHCP Snooping, on page 21

# Information About DHCP Snooping

DHCP snooping acts like a firewall between untrusted hosts and trusted DHCP servers. DHCP snooping performs the following activities:

- Validates DHCP messages received from untrusted sources and filters out invalid messages.
- Builds and maintains the DHCP snooping binding database, which contains information about untrusted hosts with leased IP addresses.
- Uses the DHCP snooping binding database to validate subsequent requests from untrusted hosts.

DHCP snooping is enabled on a per-VLAN basis. By default, the feature is inactive on all VLANs. You can enable the feature on a single VLAN or a range of VLANs.

### **Feature Enabled and Globally Enabled**

When you are configuring DHCP snooping, it is important that you understand the difference between enabling the DHCP snooping feature and globally enabling DHCP snooping.

#### **Feature Enablement**

The DHCP snooping feature is disabled by default. When the DHCP snooping feature is disabled, you cannot configure it or any of the features that depend on DHCP snooping. The commands to configure DHCP snooping and its dependent features are unavailable when DHCP snooping is disabled.

When you enable the DHCP snooping feature, the switch begins building and maintaining the DHCP snooping binding database. Features dependent on the DHCP snooping binding database can now make use of it and can therefore also be configured.

Enabling the DHCP snooping feature does not globally enable it. You must separately enable DHCP snooping globally.

Disabling the DHCP snooping feature removes all DHCP snooping configuration from the switch. If you want to disable DHCP snooping and preserve the configuration, globally disable DHCP snooping but do not disable the DHCP snooping feature.

#### **Global Enablement**

After DHCP snooping is enabled, DHCP snooping is globally disabled by default. Global enablement is a second level of enablement that allows you to have separate control of whether the switch is actively performing DHCP snooping that is independent from enabling the DHCP snooping binding database.

When you globally enable DHCP snooping, on each untrusted interface of VLANs that have DHCP snooping enabled, the switch begins validating DHCP messages that are received and used the DHCP snooping binding database to validate subsequent requests from untrusted hosts.

When you globally disable DHCP snooping, the switch stops validating DHCP messages and validating subsequent requests from untrusted hosts. It also removes the DHCP snooping binding database. Globally disabling DHCP snooping does not remove any DHCP snooping configuration or the configuration of other features that are dependent upon the DHCP snooping feature.

### **Trusted and Untrusted Sources**

You can configure whether DHCP snooping trusts traffic sources. An untrusted source might initiate traffic attacks or other hostile actions. To prevent such attacks, DHCP snooping filters messages from untrusted sources.

In an enterprise network, a trusted source is a switch that is under your administrative control. These switches include the switches, routers, and servers in the network. Any switch beyond the firewall or outside the network is an untrusted source. Generally, host ports are treated as untrusted sources.

In a service provider environment, any switch that is not in the service provider network is an untrusted source (such as a customer switch). Host ports are untrusted sources.

In a Cisco Nexus device, you indicate that a source is trusted by configuring the trust state of its connecting interface.

The default trust state of all interfaces is untrusted. You must configure DHCP server interfaces as trusted. You can also configure other interfaces as trusted if they connect to switches (such as switches or routers) inside your network. You usually do not configure host port interfaces as trusted.

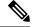

Note

For DHCP snooping to function properly, you must connect all DHCP servers to the switch through trusted interfaces.

### **DHCP Snooping Binding Database**

Using information extracted from intercepted DHCP messages, DHCP snooping dynamically builds and maintains a database. The database contains an entry for each untrusted host with a leased IP address if the host is associated with a VLAN that has DHCP snooping enabled. The database does not contain entries for hosts that are connected through trusted interfaces.

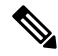

Note

The DHCP snooping binding database is also referred to as the DHCP snooping binding table.

DHCP snooping updates the database when the switch receives specific DHCP messages. For example, the feature adds an entry to the database when the switch receives a DHCPACK message from the server. The feature removes the entry in the database when the IP address lease expires or the switch receives a DHCPRELEASE message from the host.

Each entry in the DHCP snooping binding database includes the MAC address of the host, the leased IP address, the lease time, the binding type, and the VLAN number and interface information associated with the host.

You can remove entries from the binding database by using the clear ip dhcp snooping binding command.

### **DHCP Snooping Option 82 Data Insertion**

DHCP can centrally manage the IP address assignments for a large number of subscribers. When you enable Option 82, the device identifies a subscriber device that connects to the network (in addition to its MAC address). Multiple hosts on the subscriber LAN can connect to the same port on the access device and are uniquely identified.

When you enable Option 82 on the Cisco NX-OS device, the following sequence of events occurs:

- 1. The host (DHCP client) generates a DHCP request and broadcasts it on the network.
- 2. When the Cisco NX-OS device receives the DHCP request, it adds the Option 82 information in the packet. The Option 82 information contains the device MAC address (the remote ID suboption) and the port identifier, vlan-mod-port, from which the packet is received (the circuit ID suboption). For hosts behind the port channel, the circuit ID is filled with the if index of the port channel.

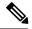

**Note** For vPC peer switches, the remote ID suboption contains the vPC switch MAC address, which is unique in both switches. This MAC address is computed with the vPC domain ID. The Option 82 information is inserted at the switch where the DHCP request is first received before it is forwarded to the other vPC peer switch.

- **3.** The device forwards the DHCP request that includes the Option 82 field to the DHCP server.
- 4. The DHCP server receives the packet. If the server is Option 82 capable, it can use the remote ID, the circuit ID, or both to assign IP addresses and implement policies, such as restricting the number of IP addresses that can be assigned to a single remote ID or circuit ID. The DHCP server echoes the Option 82 field in the DHCP reply.
- 5. The DHCP server sends the reply to the Cisco NX-OS device. The Cisco NX-OS device verifies that it originally inserted the Option 82 data by inspecting the remote ID and possibly the circuit ID fields. The

Cisco NX-OS device removes the Option 82 field and forwards the packet to the interface that connects to the DHCP client that sent the DHCP request.

If the previously described sequence of events occurs, the following values do not change:

- Circuit ID suboption fields
  - Suboption type
  - Length of the suboption type
  - Circuit ID type
  - Length of the circuit ID type
- Remote ID suboption fields
  - Suboption type
  - Length of the suboption type
  - Remote ID type
  - Length of the circuit ID type

#### Figure 1: Suboption Packet Formats

This figure shows the packet formats for the remote ID suboption and the circuit ID suboption. The Cisco NX-OS device uses the packet formats when you globally enable DHCP snooping and when you enable Option 82 data insertion and removal. For the circuit ID suboption, the module field is the slot number of the module.

#### **Circuit ID Suboption Frame Format**

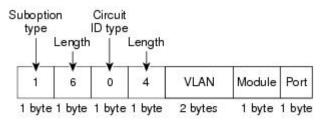

#### **Remote ID Suboption Frame Format**

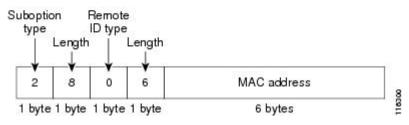

### **DHCP Snooping in a vPC Environment**

A virtual port channel (vPC) allows two Cisco NX-OS switches to appear as a single logical port channel to a third switch. The third switch can be a switch, server, or any other networking switch that supports port channels.

In a typical vPC environment, DHCP requests can reach one vPC peer switch and the responses can reach the other vPC peer switch, resulting in a partial DHCP (IP-MAC) binding entry in one switch and no binding entry in the other switch. This issue is addressed by using Cisco Fabric Service over Ethernet (CFSoE) distribution to ensure that all DHCP packets (requests and responses) appear on both switches, which helps in creating and maintaining the same binding entry on both switches for all clients behind the vPC link.

CFSoE distribution also allows only one switch to forward the DHCP requests and responses on the vPC link. In non-vPC environments, both switches forward the DHCP packets.

#### Synchronizing DHCP Snooping Binding Entries

The dynamic DHCP binding entries should be in sync in the following scenarios:

- When the remote vPC is online, all the binding entries for that vPC link should be in sync with the peer.
- When DHCP snooping is enabled on the peer switch, the dynamic binding entries for all vPC links that are up remotely should be in sync with the peer.

#### **Packet Validation**

The switch validates DHCP packets received on the untrusted interfaces of VLANs that have DHCP snooping enabled. The switch forwards the DHCP packet unless any of the following conditions occur (in which case, the packet is dropped):

- The switch receives a DHCP response packet (such as a DHCPACK, DHCPNAK, or DHCPOFFER packet) on an untrusted interface.
- The switch receives a packet on an untrusted interface, and the source MAC address and the DHCP client hardware address do not match. This check is performed only if the DHCP snooping MAC address verification option is turned on.
- The switch receives a DHCPRELEASE or DHCPDECLINE message from an untrusted host with an entry in the DHCP snooping binding table, and the interface information in the binding table does not match the interface on which the message was received.
- The switch receives a DHCP packet that includes a relay agent IP address that is not 0.0.0.0.

In addition, you can enable strict validation of DHCP packets, which checks the options field of DHCP packets, including the "magic cookie" value in the first four bytes of the options field. By default, strict validation is disabled. When you enable it, by using the **ip dhcp packet strict-validation** command, if DHCP snooping processes a packet that has an invalid options field, it drops the packet.

# **Information About the DHCP Relay Agent**

### **DHCP Relay Agent**

You can configure the device to run a DHCP relay agent, which forwards DHCP packets between clients and servers. This feature is useful when clients and servers are not on the same physical subnet. Relay agents receive DHCP messages and then generate a new DHCP message to send out on another interface. The relay agent sets the gateway address (giaddr field of the DHCP packet) and, if configured, adds the relay agent information option (Option 82) in the packet and forwards it to the DHCP server. The reply from the server is forwarded back to the client after removing Option 82.

After you enable Option 82, the device uses the binary ifindex format by default. If needed, you can change the Option 82 setting to use an encoded string format instead.

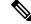

Note

When the device relays a DHCP request that already includes Option 82 information, the device forwards the request with the original Option 82 information without altering it.

### VRF Support for the DHCP Relay Agent

You can configure the DHCP relay agent to forward DHCP broadcast messages from clients in a virtual routing and forwarding (VRF) instance to DHCP servers in a different VRF. By using a single DHCP server to provide DHCP support to clients in multiple VRFs, you can conserve IP addresses by using a single IP address pool rather than one for each VRF.

Enabling VRF support for the DHCP relay agent requires that you enable Option 82 for the DHCP relay agent.

If a DHCP request arrives on an interface that you have configured with a DHCP relay address and VRF information and the address of the DCHP server belongs to a network on an interface that is a member of a different VRF, the device inserts Option 82 information in the request and forwards it to the DHCP server in the server VRF. The Option 82 information includes the following:

#### **VPN** identifier

Name of the VRF that the interface that receives the DHCP request is a member of.

#### Link selection

Subnet address of the interface that receives the DHCP request.

#### Server identifier override

IP address of the interface that receives the DHCP request.

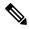

Note

The DHCP server must support the VPN identifier, link selection, and server identifier override options.

When the device receives the DHCP response message, it strips off the Option 82 information and forwards the response to the DHCP client in the client VRF.

### **DHCP Relay Binding Database**

A relay binding is an entity that associates a DHCP or BOOTP client with a relay agent address and its subnet. Each relay binding stores the client MAC address, active relay agent address, active relay agent address mask, logical and physical interfaces to which the client is connected, giaddr retry count, and total retry count. The giaddr retry count is the number of request packets transmitted with that relay agent address, and the total retry count is the total number of request packets transmitted by the relay agent. One relay binding entry is maintained for each DHCP or BOOTP client.

Note

When DHCP smart relay is enabled globally or at the interface level on any switch, the relay bindings on all switches should be synchronized with the vPC peer.

# **Guidelines and Limitations for DHCP Snooping**

Consider the following guidelines and limitations when configuring DHCP snooping:

- The DHCP snooping database can store 2000 bindings.
- DHCP snooping is not active until you enable the feature, enable DHCP snooping globally, and enable DHCP snooping on at least one VLAN.
- Before globally enabling DHCP snooping on the switch, make sure that the switches that act as the DHCP server and the DHCP relay agent are configured and enabled.
- If a VLAN ACL (VACL) is configured on a VLAN that you are configuring with DHCP snooping, ensure that the VACL permits DHCP traffic between DHCP servers and DHCP hosts.
- By default, DHCP bindings are not saved persistently across switch reboots. To maintain persistent bindings across switch reboots, use the **copy r s** command. When the **copy r s** command is issued, all bindings that exist at that time are made persistent across switch reboots.
- Make sure that the DHCP configuration is synchronized across the switches in a vPC link. Otherwise, a run-time error can occur, resulting in dropped packets.
- To use both remote and local DHCP servers, you must configure the DHCP relay feature and either define the unicast address of the local DHCP server or configure a local broadcast address for the subnet where the local DHCP server resides. If you do not define the unicast address of the DHCP server or configure a local broadcast address for the subnet, local DHCP packets cannot be delivered. For example, this situation can occur when you apply an IP DHCP address to an SVI.

The following additional guidelines and limitations apply to implementations that include FabricPath:

- DHCP snooping should be enabled on CE-Fabric boundary switches.
- DHCP snooping is enabled on all access layer switches to secure the network at the access layer.
- DHCP does not learn which binding entries are on ports configured in FabricPath mode. DHCP snooping must be manually enabled on all access layer switches.
- When Dynamic ARP Inspection (DAI) is enabled, ARP packets received on FabricPath ports are allowed.
- IPSG cannot be enabled on ports in FabricPath mode.

- All FabricPath ports in the system must be configured as trusted ports.
- DHCP snooping with Fabric Path has to be enabled on all of the configured VLANs for a switch. If you do not enable FabricPath for all of the VLANs on the switch, DHCP packets will drop for the VLANs where DHCP has not been enabled.

To ensure that DHCP packets are not dropped, you must complete all of the following configurations:

- Enable the DHCP feature using the feature dhcp command.
- Install the FabricPath feature set using the **install feature-set fabricpath** and **feature-set fabricpath** commands
- Globally enable DHCP snooping using the ip dhcp snooping command.
- Enable DHCP snooping for each of the configured VLANs on the switch using the **ip dhcp snooping vlan** *vlan* command.

## **Default Settings for DHCP Snooping**

This table lists the default settings for DHCP snooping parameters.

Table 1: Default DHCP Snooping Parameters

| Parameters                      | Default   |
|---------------------------------|-----------|
| DHCP snooping feature           | Disabled  |
| DHCP snooping globally enabled  | No        |
| DHCP snooping VLAN              | None      |
| DHCP snooping Option 82 support | Disabled  |
| DHCP snooping trust             | Untrusted |

# **Configuring DHCP Snooping**

### **Minimum DHCP Snooping Configuration**

|        | Command or Action                 | Purpose                                                                         |
|--------|-----------------------------------|---------------------------------------------------------------------------------|
| Step 1 | Enable the DHCP snooping feature. | When the DHCP snooping feature is disabled, you cannot configure DHCP snooping. |
|        |                                   | For details, see Enabling or Disabling the DHCP<br>Snooping Feature, on page 9. |

|        | Command or Action                                                                 | Purpose                                                                           |
|--------|-----------------------------------------------------------------------------------|-----------------------------------------------------------------------------------|
| Step 2 | Enable DHCP snooping globally.                                                    | For details, see Enabling or Disabling DHCP<br>Snooping Globally, on page 10.     |
| Step 3 | Enable DHCP snooping on at least one VLAN.                                        | By default, DHCP snooping is disabled on all VLANs.                               |
|        |                                                                                   | For details, see Enabling or Disabling DHCP<br>Snooping on a VLAN, on page 10.    |
| Step 4 | Ensure that the DHCP server is connected to the switch using a trusted interface. | For details, see Configuring an Interface as<br>Trusted or Untrusted, on page 12. |

### **Enabling or Disabling the DHCP Snooping Feature**

You can enable or disable the DHCP snooping feature on the switch. By default, DHCP snooping is disabled.

#### Before you begin

If you disable the DHCP snooping feature, all DHCP snooping configuration is lost. If you want to turn off DHCP snooping and preserve the DHCP snooping configuration, disable DHCP globally.

|                               | Command or Action                                             | Purpose                                                        |
|-------------------------------|---------------------------------------------------------------|----------------------------------------------------------------|
| Step 1                        | configure terminal                                            | Enters global configuration mode.                              |
|                               | Example:                                                      |                                                                |
|                               | <pre>switch# configure terminal switch(config)#</pre>         |                                                                |
| Step 2                        | [no] feature dhcp                                             | Enables the DHCP snooping feature. The <b>no</b>               |
|                               | Example:                                                      | option disables the DHCP snooping feature and                  |
| switch(config) # feature dhcp | erases all DHCP snooping configuration.                       |                                                                |
| Step 3                        | (Optional) show running-config dhcp                           | Shows the DHCP snooping configuration.                         |
|                               | Example:                                                      |                                                                |
|                               | <pre>switch(config)# show running-config dhcp</pre>           |                                                                |
| Step 4                        | (Optional) copy running-config<br>startup-config              | Copies the running configuration to the startup configuration. |
|                               | Example:                                                      |                                                                |
|                               | <pre>switch(config)# copy running-config startup-config</pre> |                                                                |

### **Enabling or Disabling DHCP Snooping Globally**

You can enable or disable the DHCP snooping globally on the switch. Globally disabling DHCP snooping stops the switch from performing any DHCP snooping or relaying DHCP messages but preserves DCHP snooping configuration.

#### Before you begin

Ensure that you have enabled the DHCP snooping feature. By default, DHCP snooping is globally disabled.

#### Procedure

|        | Command or Action                                             | Purpose                                                        |
|--------|---------------------------------------------------------------|----------------------------------------------------------------|
| Step 1 | configure terminal                                            | Enters global configuration mode.                              |
|        | Example:                                                      |                                                                |
|        | <pre>switch# configure terminal switch(config)#</pre>         |                                                                |
| Step 2 | [no] ip dhcp snooping                                         | Enables DHCP snooping globally. The <b>no</b>                  |
|        | Example:                                                      | option disables DHCP snooping.                                 |
|        | <pre>switch(config)# ip dhcp snooping</pre>                   |                                                                |
| Step 3 | (Optional) show running-config dhcp                           | Shows the DHCP snooping configuration.                         |
|        | Example:                                                      |                                                                |
|        | <pre>switch(config)# show running-config dhcp</pre>           |                                                                |
| Step 4 | (Optional) copy running-config<br>startup-config              | Copies the running configuration to the startup configuration. |
|        | Example:                                                      |                                                                |
|        | <pre>switch(config)# copy running-config startup-config</pre> |                                                                |

### **Enabling or Disabling DHCP Snooping on a VLAN**

You can enable or disable DHCP snooping on one or more VLANs.

#### Before you begin

By default, DHCP snooping is disabled on all VLANs.

Ensure that DHCP snooping is enabled.

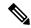

**Note** If a VACL is configured on a VLAN that you are configuring with DHCP snooping, ensure that the VACL permits DHCP traffic between DHCP servers and DHCP hosts.

|        | Command or Action                                                | Purpose                                                                                             |
|--------|------------------------------------------------------------------|----------------------------------------------------------------------------------------------------|
| Step 1 | configure terminal                                               | Enters global configuration mode.                                                                   |
|        | Example:                                                         |                                                                                                    |
|        | <pre>switch# configure terminal switch(config)#</pre>            |                                                                                                    |
| Step 2 | [no] ip dhcp snooping vlan vlan-list                             | Enables DHCP snooping on the VLANs                                                                  |
|        | Example:                                                         | specified by <i>vlan-list</i> . The <b>no</b> option disables DHCP snooping on the VLANs specified. |
|        | <pre>switch(config)# ip dhcp snooping vlan 100,200,250-252</pre> | Difer shooping on the vEARs specified.                                                              |
| Step 3 | (Optional) show running-config dhcp                              | Shows the DHCP snooping configuration.                                                              |
|        | Example:                                                         |                                                                                                    |
|        | <pre>switch(config)# show running-config dhcp</pre>              |                                                                                                    |
| Step 4 | (Optional) <b>copy running-config</b><br>startup-config          | Copies the running configuration to the startup configuration.                                      |
|        | Example:                                                         |                                                                                                    |
|        | <pre>switch(config)# copy running-config startup-config</pre>    |                                                                                                    |

#### Procedure

### **Enabling or Disabling Option 82 Data Insertion and Removal**

You can enable or disable the insertion and removal of Option 82 information for DHCP packets forwarded without the use of the DHCP relay agent.

#### Before you begin

By default, the switch does not include Option 82 information in DHCP packets.

Ensure that DHCP snooping is enabled.

|        | Command or Action                                              | Purpose                                                                                             |
|--------|----------------------------------------------------------------|----------------------------------------------------------------------------------------------------|
| Step 1 | configure terminal                                             | Enters global configuration mode.                                                                   |
|        | Example:                                                       |                                                                                                    |
|        | <pre>switch# configure terminal switch(config)#</pre>          |                                                                                                    |
| Step 2 | [no] ip dhcp snooping information option                       | Enables the insertion and removal of Option 82                                                      |
|        | Example:                                                       | information from DHCP packets. The <b>no</b> option disables the insertion and removal of Option 82 |
|        | <pre>switch(config)# ip dhcp snooping information option</pre> | information.                                                                                        |

I

|        | Command or Action                                             | Purpose                                                        |
|--------|---------------------------------------------------------------|----------------------------------------------------------------|
| Step 3 | show running-config dhcp                                      | Shows the DHCP snooping configuration.                         |
|        | Example:                                                      |                                                                |
|        | <pre>switch(config) # show running-config dhcp</pre>          |                                                                |
| Step 4 | (Optional) copy running-config<br>startup-config              | Copies the running configuration to the startup configuration. |
|        | Example:                                                      |                                                                |
|        | <pre>switch(config)# copy running-config startup-config</pre> |                                                                |

### **Enabling or Disabling Strict DHCP Packet Validation**

You can enable or disable the strict validation of DHCP packets by the DHCP snooping feature. By default, strict validation of DHCP packets is disabled.

#### Procedure

|        | Command or Action                                             | Purpose                                                                                    |
|--------|---------------------------------------------------------------|--------------------------------------------------------------------------------------------|
| Step 1 | configure terminal                                            | Enters global configuration mode.                                                          |
|        | Example:                                                      |                                                                                            |
|        | <pre>switch# configure terminal switch(config)#</pre>         |                                                                                            |
| Step 2 | [no] ip dhcp packet strict-validation                         | Enables the strict validation of DHCP packets                                              |
|        | Example:                                                      | by the DHCP snooping feature. The <b>no</b> option disables strict DHCP packet validation. |
|        | <pre>switch(config)# ip dhcp packet strict-validation</pre>   | disables strict Differ packet validation.                                                  |
| Step 3 | (Optional) show running-config dhcp                           | Shows the DHCP snooping configuration.                                                     |
|        | Example:                                                      |                                                                                            |
|        | <pre>switch(config)# show running-config dhcp</pre>           |                                                                                            |
| Step 4 | (Optional) copy running-config<br>startup-config              | Copies the running configuration to the startup configuration.                             |
|        | Example:                                                      |                                                                                            |
|        | <pre>switch(config)# copy running-config startup-config</pre> |                                                                                            |

### **Configuring an Interface as Trusted or Untrusted**

You can configure whether an interface is a trusted or untrusted source of DHCP messages. You can configure DHCP trust on the following types of interfaces:

• Layer 2 Ethernet interfaces

• Layer 2 port-channel interfaces

#### Before you begin

By default, all interfaces are untrusted.

Ensure that DHCP snooping is enabled.

#### Procedure

|        | Command or Action                                                                                             | Purpose                                                                                                    |
|--------|----------------------------------------------------------------------------------------------------|----------------------------------------------------------------------------------------------------|
| Step 1 | configure terminal                                                                                            | Enters global configuration mode.                                                                                                |
|        | Example:                                                                                                    |                                                                                                    |
|        | <pre>switch# configure terminal switch(config)#</pre>                                                         |                                                                                                    |
| Step 2 | Enter one of the following commands:                                                                          | • Enters interface configuration mode, where                                                                                     |
|        | <ul> <li>interface ethernet <i>port/slot</i></li> <li>interface port-channel <i>channel-number</i></li> </ul> | <i>port / slot</i> is the Layer 2 Ethernet interface<br>that you want to configure as trusted or<br>untrusted for DHCP snooping. |
|        | Example:                                                                                                    | • Enters interface configuration mode, where                                                                                     |
|        | <pre>switch(config)# interface ethernet 2/1 switch(config-if)#</pre>                                          | <i>port / slot</i> is the Layer 2 port-channel interface that you want to configure as trusted or untrusted for DHCP snooping.   |
| Step 3 | [no] ip dhcp snooping trust                                                                                   | Configures the interface as a trusted interface                                                                                  |
|        | Example:                                                                                                    | for DHCP snooping. The <b>no</b> option configures                                                                               |
|        | <pre>switch(config-if)# ip dhcp snooping trust</pre>                                                          | the port as an untrusted interface.                                                                                              |
| Step 4 | (Optional) show running-config dhcp                                                                           | Shows the DHCP snooping configuration.                                                                                           |
|        | Example:                                                                                                    |                                                                                                    |
|        | <pre>switch(config-if)# show running-config dhcp</pre>                                                        |                                                                                                    |
| Step 5 | (Optional) copy running-config<br>startup-config                                                              | Copies the running configuration to the startup configuration.                                                                   |
|        | Example:                                                                                                    |                                                                                                    |
|        | <pre>switch(config-if)# copy running-config startup-config</pre>                                              |                                                                                                    |

### **Enabling or Disabling the DHCP Relay Agent**

You can enable or disable the DHCP relay agent. By default, the DHCP relay agent is enabled.

#### Before you begin

Ensure that the DHCP feature is enabled.

| Proced | ure |
|--------|-----|
|--------|-----|

|        | Command or Action                                             | Purpose                                                        |
|--------|---------------------------------------------------------------|----------------------------------------------------------------|
| Step 1 | configure terminal                                            | Enters global configuration mode.                              |
|        | Example:                                                      |                                                                |
|        | <pre>switch# configure terminal switch(config)#</pre>         |                                                                |
| Step 2 | Do one of the following options:                              | Enables the DHCP relay agent. The <b>no</b> option             |
|        | • [no] ip dhcp relay                                          | disables the relay agent.                                      |
|        | Example:                                                      |                                                                |
|        | <pre>switch(config)# ip dhcp relay</pre>                      |                                                                |
| Step 3 | (Optional) Do one of the following options:                   | Displays the DHCP relay configuration.                         |
|        | • show ip dhcp relay                                          |                                                                |
|        | Example:                                                      |                                                                |
|        | <pre>switch(config)# show ip dhcp relay</pre>                 |                                                                |
| Step 4 | (Optional) show running-config dhcp                           | Displays the DHCP configuration.                               |
|        | Example:                                                      |                                                                |
|        | <pre>switch(config)# show running-config dhcp</pre>           |                                                                |
| Step 5 | (Optional) <b>copy running-config</b><br>startup-config       | Copies the running configuration to the startup configuration. |
|        | Example:                                                      |                                                                |
|        | <pre>switch(config)# copy running-config startup-config</pre> |                                                                |

### **Configuring the DHCPv6 Relay Source Interface**

You can configure the source interface for the DHCPv6 relay agent. By default, the DHCPv6 relay agent uses the server-facing interface address as the source address of the relayed message. Configuring the source interface enables you to use a more stable address (such as the loopback interface address) as the source address of relayed messages.

#### Before you begin

Ensure that the DHCP feature is enabled.

Ensure that the DHCPv6 relay agent is enabled.

|        | Command or Action  | Purpose                           |  |  |
|--------|--------------------|-----------------------------------|--|--|
| Step 1 | configure terminal | Enters global configuration mode. |  |  |
|        | Example:           |                                   |  |  |

|        | Command or Action                                                            | Purpose                                                        |  |  |
|--------|------------------------------------------------------------------------------|----------------------------------------------------------------|--|--|
|        | <pre>switch# configure terminal switch(config)#</pre>                        |                                                                |  |  |
| Step 2 | [no] ipv6 dhcp relay source-interface<br>interface                           | Configures the source interface for the DHCPv6 relay agent.    |  |  |
|        | Example:                                                                     |                                                                |  |  |
|        | <pre>switch(config)# ipv6 dhcp relay source-interface loopback 2</pre>       |                                                                |  |  |
| Step 3 | (Optional) <b>show ipv6 dhcp relay</b> [ <b>interface</b> <i>interface</i> ] | Displays the DHCPv6 relay configuration.                       |  |  |
|        | Example:                                                                     |                                                                |  |  |
|        | <pre>switch(config)# show ipv6 dhcp relay</pre>                              |                                                                |  |  |
| Step 4 | (Optional) show running-config dhcp                                          | Displays the DHCP configuration.                               |  |  |
|        | <pre>Example:     switch(config)# show running-config dhcp</pre>             |                                                                |  |  |
| Step 5 | (Optional) <b>copy running-config</b><br>startup-config                      | Copies the running configuration to the startup configuration. |  |  |
|        | Example:                                                                     |                                                                |  |  |
|        | <pre>switch(config)# copy running-config startup-config</pre>                |                                                                |  |  |

### **Enabling or Disabling Option 82 for the DHCP Relay Agent**

You can enable or disable the device to insert and remove Option 82 information on DHCP packets forwarded by the relay agent.

By default, the DHCP relay agent does not include Option 82 information in DHCP packets.

#### Before you begin

Ensure that the DHCP feature is enabled.

|        | Command or Action                                       | Purpose                                                                                                    |
|--------|---------------------------------------------------------|----------------------------------------------------------------------------------------------------|
| Step 1 | switch# configure terminal                              | Enters global configuration mode.                                                                                                    |
| Step 2 | switch(config)#[no] ip dhcp relay information<br>option | Enables the DHCP relay agent to insert and<br>remove Option 82 information on the packets<br>that it forwards. The Option 82 information is<br>in binary ifindex format by default. The <b>no</b><br>option disables this behavior. |

I

|        | Command or Action                                                                                   | Purpose                                                                                                    |  |  |
|--------|----------------------------------------------------------------------------------------------------|----------------------------------------------------------------------------------------------------|--|--|
| Step 3 | (Optional) switch(config)# ip dhcp relay<br>information sub-option circuit-id format-type<br>string | Configures Option 82 to use encoded string format instead of the default binary ifindex format.                                     |  |  |
| Step 4 | (Optional) switch(config)# show ip dhcp relay                                                       | Displays the DHCP relay configuration.                                                                                              |  |  |
| Step 5 | (Optional) switch(config)# show<br>running-config dhcp                                              | Displays the DHCP configuration.                                                                                                    |  |  |
| Step 6 | (Optional) switch(config)# copy<br>running-config startup-config                                    | Saves the change persistently through reboots<br>and restarts by copying the running<br>configuration to the startup configuration. |  |  |

### **Enabling or Disabling VRF Support for the DHCP Relay Agent**

You can configure the device to support the relaying of DHCP requests that arrive on an interface in one VRF to a DHCP server in a different VRF.

#### Before you begin

You must enable Option 82 for the DHCP relay agent.

|        | Command or Action                                                                                                 | Purpose                                                                                                    |  |
|--------|----------------------------------------------------------------------------------------------------|----------------------------------------------------------------------------------------------------|--|
| Step 1 | configure terminal                                                                                                | Enters global configuration mode.                                                                                                    |  |
|        | Example:                                                                                                    |                                                                                                    |  |
|        | <pre>switch# configure terminal switch(config)#</pre>                                                             |                                                                                                    |  |
| Step 2 | Do one of the following options:                                                                                  | Enables VRF support for the DHCP relay agent.                                                                                                    |  |
|        | <ul> <li>[no] ip dhcp relay information option<br/>vpn</li> </ul>                                                 | The <b>no</b> option disables this behavior.                                                                                                    |  |
|        | Example:                                                                                                    |                                                                                                    |  |
|        | <pre>switch(config)# ip dhcp relay information     option vpn</pre>                                               |                                                                                                    |  |
| Step 3 | <pre>[no] ip dhcp relay sub-option type cisco Example: switch(config) # ip dhcp relay sub-option type cisco</pre> | Enables DHCP to use Cisco proprietary<br>numbers 150, 152, and 151 when filling the link<br>selection, server ID override, and VRF<br>name/VPN ID relay agent Option 82<br>suboptions. The <b>no</b> option causes DHCP to use<br>RFC numbers 5, 11, and 151 for the link<br>selection, server ID override, and VRF<br>name/VPN ID suboptions. |  |
| Step 4 | (Optional) Do one of the following options:                                                                       | Displays the DHCP relay configuration.                                                                                                    |  |
|        | • show ip dhcp relay                                                                                              |                                                                                                    |  |

|        | Command or Action                                             | Purpose                                                        |
|--------|---------------------------------------------------------------|----------------------------------------------------------------|
|        | Example:                                                      |                                                                |
|        | <pre>switch(config)# show ip dhcp relay</pre>                 |                                                                |
| Step 5 | (Optional) show running-config dhcp                           | Displays the DHCP configuration.                               |
|        | Example:                                                      |                                                                |
|        | <pre>switch(config)# show running-config dhcp</pre>           | 2                                                              |
| Step 6 | (Optional) copy running-config<br>startup-config              | Copies the running configuration to the startup configuration. |
|        | Example:                                                      |                                                                |
|        | <pre>switch(config)# copy running-config startup-config</pre> |                                                                |

# Enabling or Disabling Subnet Broadcast Support for the DHCP Relay Agent on a Layer 3 Interface

You can configure the device to support the relaying of DHCP packets from clients to a subnet broadcast IP address. When this feature is enabled, the VLAN ACLs (VACLs) accept IP broadcast packets and all subnet broadcast (primary subnet broadcast as well as secondary subnet broadcast) packets.

#### Before you begin

Ensure that the DHCP feature is enabled.

Ensure that the DHCP relay agent is enabled.

|        | Command or Action                                                    | Purpose                                                                                                |  |  |
|--------|----------------------------------------------------------------------|----------------------------------------------------------------------------------------------------|--|--|
| Step 1 | configure terminal                                                   | Enters global configuration mode.                                                                      |  |  |
|        | Example:                                                             |                                                                                                    |  |  |
|        | <pre>switch# configure terminal switch(config)#</pre>                |                                                                                                    |  |  |
| Step 2 | interface interface slot/port                                        | Enters interface configuration mode, where                                                             |  |  |
|        | Example:                                                             | <i>slot/port</i> is the interface for which you want to enable or disable subnet broadcast support for |  |  |
|        | <pre>switch(config)# interface ethernet 2/2 switch(config-if)#</pre> | the DHCP relay agent.                                                                                  |  |  |
| Step 3 | [no] ip dhcp relay subnet-broadcast                                  | Enables subnet broadcast support for the DHCP                                                          |  |  |
|        | Example:                                                             | relay agent. The <b>no</b> option disables this behavior.                                              |  |  |
|        | <pre>switch(config-if)# ip dhcp relay subnet-broadcast</pre>         |                                                                                                    |  |  |
| Step 4 | exit                                                                 | Exits interface configuration mode.                                                                    |  |  |
|        | Example:                                                             |                                                                                                    |  |  |

I

|        | Command or Action                                  | Purpose                                                        |  |  |
|--------|----------------------------------------------------|----------------------------------------------------------------|--|--|
|        | <pre>switch(config-if)# exit switch(config)#</pre> |                                                                |  |  |
| Step 5 | exit                                               | Exits global configuration mode.                               |  |  |
|        | Example:                                           |                                                                |  |  |
|        | <pre>switch(config)# exit switch#</pre>            |                                                                |  |  |
| Step 6 | (Optional) show ip dhcp relay                      | Displays the DHCP relay configuration.                         |  |  |
|        | Example:                                           |                                                                |  |  |
|        | switch# show ip dhcp relay                         |                                                                |  |  |
| Step 7 | (Optional) show running-config dhcp                | Displays the DHCP configuration.                               |  |  |
|        | Example:                                           |                                                                |  |  |
|        | switch# show running-config dhcp                   |                                                                |  |  |
| Step 8 | (Optional) copy running-config<br>startup-config   | Copies the running configuration to the startup configuration. |  |  |
|        | Example:                                           |                                                                |  |  |
|        | switch# copy running-config<br>startup-config      |                                                                |  |  |

### **Creating a DHCP Static Binding**

You can create a static DHCP source binding to a Layer 2 interface.

#### Before you begin

Ensure that you have enabled the DHCP snooping feature.

|        | Command or Action                                                                                                    | Purpose                                                               |  |  |
|--------|----------------------------------------------------------------------------------------------------|-----------------------------------------------------------------------|--|--|
| Step 1 | configure terminal                                                                                                    | Enters global configuration mode.                                     |  |  |
|        | Example:                                                                                                    |                                                                       |  |  |
|        | <pre>switch# configure terminal switch(config)#</pre>                                                                                                    |                                                                       |  |  |
| Step 2 | <b>ip source binding</b> <i>IP-address MAC-address</i><br><b>vlan</b> <i>vlan-id</i> { <b>interface ethernet</b> <i>slot/port</i>  <br><b>port-channel</b> <i>channel-no</i> } | Binds the static source address to the Layer 2<br>Ethernet interface. |  |  |
|        | Example:                                                                                                    |                                                                       |  |  |
|        | <pre>switch(config)# ip source binding<br/>10.5.22.7 001f.28bd.0013 vlan 100<br/>interface ethernet 2/3</pre>                                                                  |                                                                       |  |  |

|        | Command or Action                                                                                | Purpose                                                        |  |  |
|--------|--------------------------------------------------------------------------------------------------|----------------------------------------------------------------|--|--|
| Step 3 | (Optional) show ip dhcp snooping binding<br>Example:<br>switch(config)# ip dhcp snooping binding | Shows the DHCP snooping static and dynamic bindings.           |  |  |
| Step 4 | (Optional) show ip dhcp snooping binding dynamic                                                 | Shows the DHCP snooping dynamic bindings.                      |  |  |
|        | Example:                                                                                         |                                                                |  |  |
|        | <pre>switch(config)# ip dhcp snooping binding dynamic</pre>                                      |                                                                |  |  |
| Step 5 | (Optional) <b>copy running-config</b><br>startup-config                                          | Copies the running configuration to the startup configuration. |  |  |
|        | Example:                                                                                         |                                                                |  |  |
|        | <pre>switch(config)# copy running-config startup-config</pre>                                    |                                                                |  |  |

#### Example

The following example shows how to create a static IP source entry associated with VLAN 100 on Ethernet interface 2/3:

```
switch# configure terminal
switch(config)# ip source binding 10.5.22.7 001f.28bd.0013 vlan 100 interface ethernet 2/3
switch(config)#
```

# Verifying the DHCP Snooping Configuration

To display DHCP snooping configuration information, perform one of the following tasks. For detailed information about the fields in the output from these commands, see the *System Management Configuration Guide* for your Cisco Nexus device.

| Command                  | Purpose                                           |  |  |
|--------------------------|---------------------------------------------------|--|--|
| show running-config dhcp | Displays the DHCP snooping configuration.         |  |  |
| show ip dhcp snooping    | Displays general information about DHCP snooping. |  |  |

# **Displaying DHCP Bindings**

Use the **show ip dhcp snooping binding** command to display the DHCP static and dynamic binding table. Use the **show ip dhcp snooping binding dynamic** to display the DHCP dynamic binding table.

For detailed information about the fields in the output from this command, see the *System Management Configuration Guide* for your Cisco Nexus device.

This example shows how to create a static DHCP binding and then verify the binding using the **show ip dhcp snooping binding** command.

```
switch# configuration terminal
switch(config)# ip source binding 10.20.30.40 0000.1111.2222 vlan 400 interface port-channel
500
```

| switch(config)# <b>sh</b> | ow ip dhcp snoopi | .ng binding | г      |      |                 |
|---------------------------|-------------------|-------------|--------|------|-----------------|
| MacAddress                | IpAddress         | LeaseSec    | Туре   | VLAN | Interface       |
|                           |                   |             |        |      |                 |
| 00:00:11:11:22:22         | 10.20.30.40       | infinite    | static | 400  | port-channel500 |

# **Clearing the DHCP Snooping Binding Database**

You can remove entries from the DHCP snooping binding database, including a single entry, all entries associated with an interface, or all entries in the database.

#### Before you begin

Ensure that DHCP snooping is enabled.

|        | Command or Action                                                                                                    | Purpose                                                                                                    |
|--------|----------------------------------------------------------------------------------------------------|----------------------------------------------------------------------------------------------------|
| Step 1 | (Optional) clear ip dhcp snooping binding<br>Example:<br>switch# clear ip dhcp snooping binding                                                                                                    | Clears all entries from the DHCP snooping binding database.                                                     |
| Step 2 | (Optional) clear ip dhcp snooping binding<br>interface ethernet<br>slot/port[.subinterface-number]                                                                                                    | Clears entries associated with a specific<br>Ethernet interface from the DHCP snooping<br>binding database.     |
|        | <b>Example:</b><br>switch# clear ip dhcp snooping binding<br>interface ethernet 1/4                                                                                                    |                                                                                                    |
| Step 3 | (Optional) <b>clear ip dhcp snooping binding</b><br><b>interface port-channel</b><br><i>channel-number</i> [. <i>subchannel-number</i> ]                                                                | Clears entries associated with a specific<br>port-channel interface from the DHCP snooping<br>binding database. |
|        | <b>Example:</b><br>switch# clear ip dhcp snooping binding<br>interface port-channel 72                                                                                                    |                                                                                                    |
| Step 4 | (Optional) clear ip dhcp snooping binding<br>vlan vlan-id mac mac-address ip ip-address<br>interface {ethernet<br>slot/port[.subinterface-number   port-channel<br>channel-number[.subchannel-number] } | Clears a single, specific entry from the DHCP snooping binding database.                                        |
|        | Example:                                                                                                    |                                                                                                    |

|        | Command or Action                                                                                                  | Purpose                                      |
|--------|----------------------------------------------------------------------------------------------------|----------------------------------------------|
|        | <pre>switch# clear ip dhcp snooping binding vlan 23 mac 0060.3aeb.54f0 ip 10.34.54.9 interface ethernet 2/11</pre> |                                              |
| Step 5 | (Optional) show ip dhcp snooping binding                                                                           | Displays the DHCP snooping binding database. |
|        | Example:                                                                                                    |                                              |
|        | switch# show ip dhcp snooping binding                                                                              |                                              |

# **Configuration Examples for DHCP Snooping**

The following example shows how to enable DHCP snooping on two VLANs, with Option 82 support enabled and Ethernet interface 2/5 trusted because the DHCP server is connected to that interface:

feature dhcp ip dhcp snooping ip dhcp snooping info option interface Ethernet 2/5 ip dhcp snooping trust ip dhcp snooping vlan 1 ip dhcp snooping vlan 50